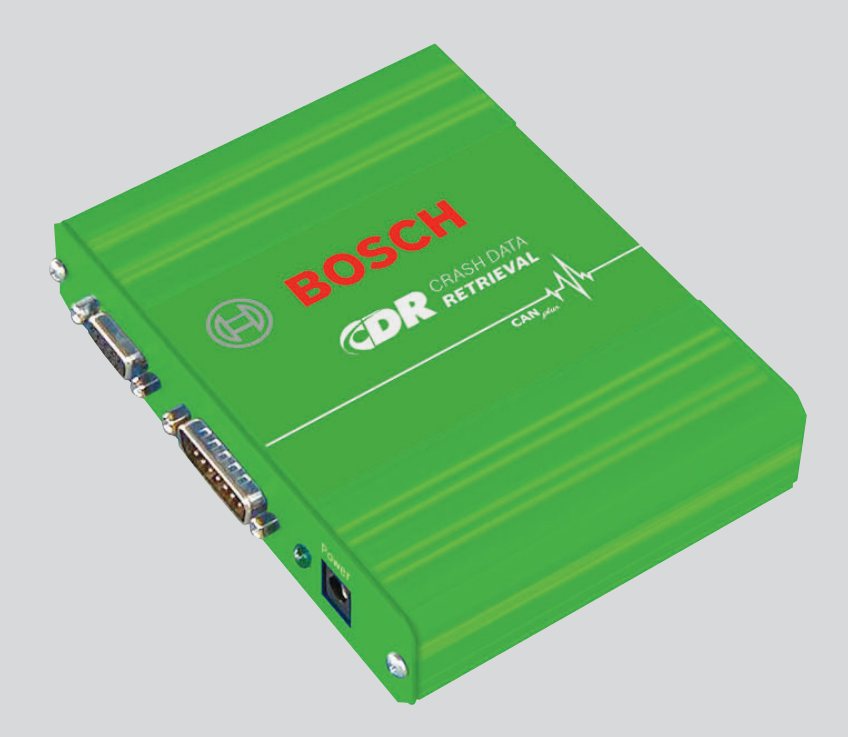

# CDR

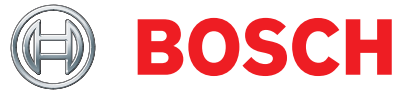

de Originalbetriebsanleitung **Crash Data Retrieval Tool**

### Inhaltsverzeichnis Deutsch

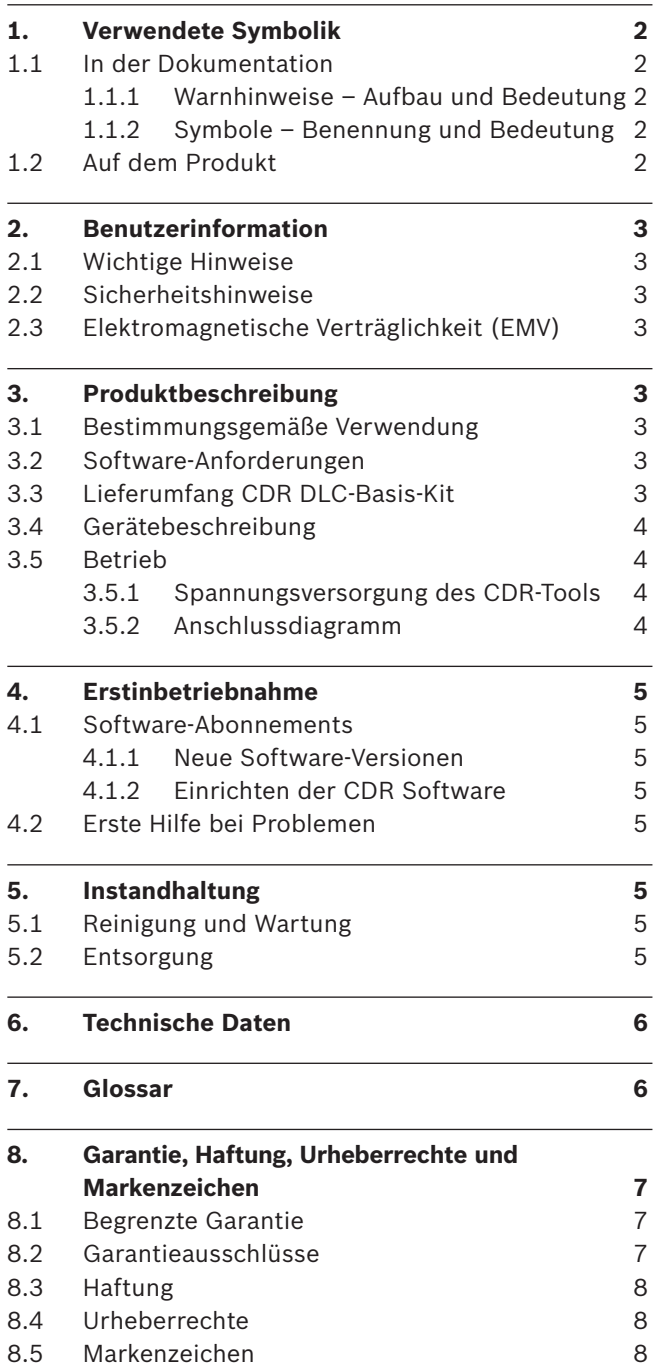

## 1. Verwendete Symbolik

### **1.1 In der Dokumentation**

#### **1.1.1 Warnhinweise – Aufbau und Bedeutung**

Warnhinweise warnen vor Gefahren für den Benutzer oder umstehende Personen. Zusätzlich beschreiben Warnhinweise die Folgen der Gefahr und die Maßnahmen zur Vermeidung. Warnhinweise haben folgenden Aufbau:

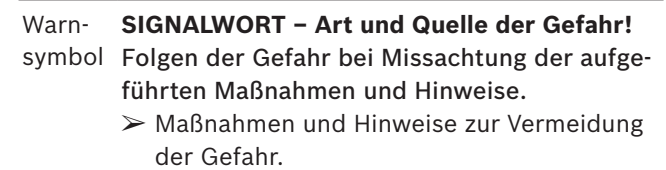

Das Signalwort zeigt die Eintrittswahrscheinlichkeit sowie die Schwere der Gefahr bei Missachtung:

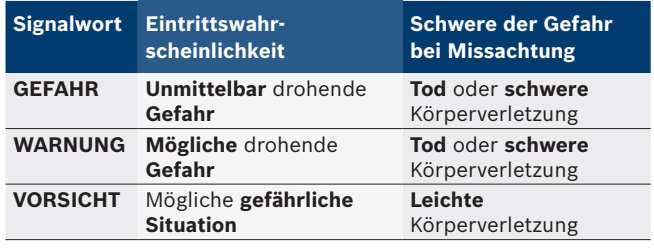

#### **1.1.2 Symbole – Benennung und Bedeutung**

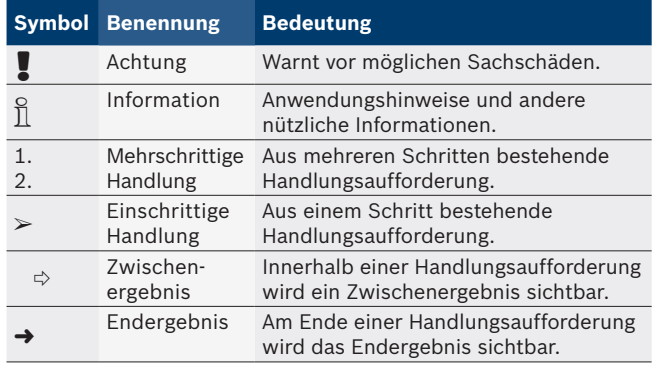

#### **1.2 Auf dem Produkt**

! Alle Warnzeichen auf den Produkten beachten und in lesbarem Zustand halten.

### <span id="page-2-0"></span>2. Benutzerinformation

### **2.1 Wichtige Hinweise**

Vor Einschalten, Anschluss und Betrieb des CDR-Tools bitte alle Anweisungen, Warnungen und Informationen in diese Betriebsanleitung lesen und beachten.

Dieses Betriebsanleitung dient zur einfachen und sicheren Einrichtung und Verwendung des CDR-Tools. Vor Gebrauch des CDR-Tools und der Software diese Betriebsanleitung aufmerksam durchlesen.

Bei weiteren Fragen den Technischen Kundendienst von Bosch kontaktieren. Die aktuellen Kontaktadressen für den Technischen Kundendienst stehen in der Hilfedatei der CDR-Tool Software.

### **2.2 Sicherheitshinweise**

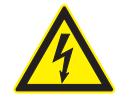

**GEFAHR – Verletzungs- oder Lebensgefahr!** Mögliche Ursachen für Verletzungs- oder Lebensgefahr

- ► Beim Umgang mit Hochspannungs-Fahrzeugtechnik und/oder passiven Rückhaltesystemen wie Airbags, Gurtstraffern und sonstigen auslösbaren Systemen stets die Sicherheitshinweise in der Service-Anleitung des Fahrzeugs beachten.
- $\triangleright$  In Unfallfahrzeugen und deren Umgebung kann Verletzungs- oder Lebensgefahr auftreten. In solchen Situationen stets mit den nötigen Vorsichtsmaßnahmen arbeiten.

### **2.3 Elektromagnetische Verträglichkeit (EMV)**

CDR erfüllt die Kriterien nach EMV-Richtlinie 2004/108/EG.

 $\overline{\Pi}$  CDR ist ein Produkt der Klasse/Kategorie A nach EN 61 326. CDR kann im Wohnbereich hochfrequente Störungen (Funkstörungen) verursachen, die Entstörmaßnahmen erforderlich machen können. In diesem Fall kann vom Betreiber verlangt werden, angemessene Maßnahmen durchzuführen.

### 3. Produktbeschreibung

### **3.1 Bestimmungsgemäße Verwendung**

Das CDR DLC-Basis-Kit dient dazu, EDR-Daten aus einem oder mehreren Steuergeräten im Fahrzeug auszulesen. Das CDR-Tool funktioniert mit zahlreichen Fahrzeugtypen. Die Hilfedatei der CDR Software enthält eine Liste der unterstützten Fahrzeugtypen. Das CDR DLC-Basis-Kit besteht aus dem CDR -Tool, der CDR Software sowie Hardware-Komponenten für den Anschluss am Fahrzeug oder an den Steuergeräten.

### **3.2 Software-Anforderungen**

Die CDR Software läuft auf einem PC/Laptop. Mit Hilfe der CDR Software kann man EDR-Daten auslesen und die CDR Berichte ansehen.

Die CDR-Software stellt folgende Mindest-Anforderungen an den PC/Laptop:

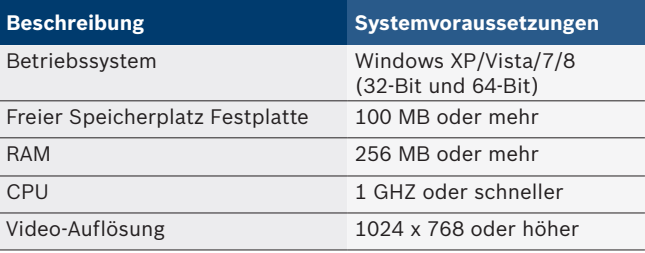

### **3.3 Lieferumfang CDR DLC-Basis-Kit**

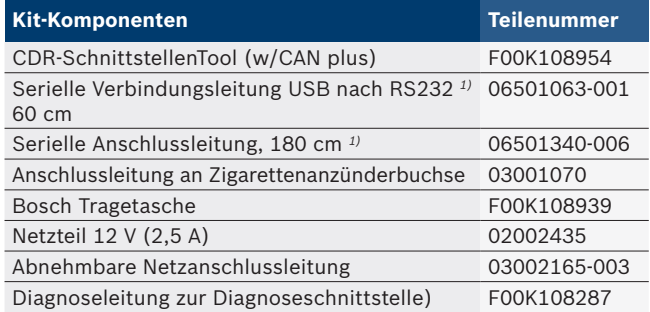

*1) Das CDR Kit kann statt dieser 2 Leitungen auch eine einzige USB/Seriell-Verbindungsleitung (Art.-Nr. F00K108953) enthalten.*

 $\widetilde{\Pi}$  Das DLC-Basis-Kit enthält keine fahrzeugspezifischen Anschlussleitungen. Solche Anschlussleitungen werden benötigt, um Daten durch direkten Anschluss an dem Steuergerät auszulesen. Diese Leitungen und weiteres CDR Zubehör sind bei autorisierten Händlern für das Bosch CDR-Tool erhältlich.

### <span id="page-3-0"></span>**3.4 Gerätebeschreibung**

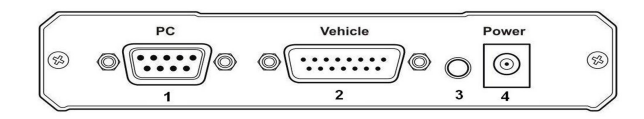

*Abb.1: CDR-Tool*

- *1 Anschluss RS-232 (9-Pin)*
- *2 Anschluss Diagnoseleitung (15-Pin)*
- *3 LED Spannungsversorgung*
- *4 Anschluss Spannungsversorgung*

### **3.5 Betrieb**

- 1. Den PC/Laptop über das 180 cm lange USB/Seriell-Kabel am CDR-Tool anschließen (Anschlussleitung kann zweiteilig sein).
- 2. Das CDR-Tool über die mitgelieferte OBD-Diagnoseleitung oder eine fahrzeugspezifische Diagnoseleitung am Fahrzeug oder direkt an dem Steuergerät anschließen.
- $\overline{\Pi}$  Je nach Fahrzeug oder Steuergerät können zusätzliche Adapter/Kabel für das CDR-Tool erforderlich sein. Die CDR Hilfedatei informiert darüber, welche Leitungen und Adapter für jedes Fahrzeug erforderlich sind.

#### **3.5.1 Spannungsversorgung des CDR-Tools**

Das CDR-Tool wird über das mitgelieferte Netzteil oder über die Diagnoseschnittstelle des Fahrzeugs mit Spannung versorgt.

- $\overline{\Pi}$  Die Power-LED leuchtet grün, wenn das CDR-Tool betriebsbereit ist.
- $\overline{\Pi}$  Manche Steuergeräte benötigen einen optionalen Adapter für ihre Spannungsversorgung. In diesem Fall werden 12 Volt Gleichstrom am Adapter benötigt, um die Steuergeräte und das CDR-Tool zu versorgen (siehe Abb. 2).
- ! Vor dem Anschluss des CDR-Tools an das Fahrzeug oder an das Steuergerät stets in der CDR Hilfedatei nachlesen, wann und wie die fahrzeugspezifischen Diagnoseleitungen und Adapter anzuschließen sind.
- ! Beim Auslesen von EDR-Daten über die Diagnoseschnittstelle darauf achten, dass die Spannung der Autobatterie nicht unter 9 Volt absinkt, um die einwandfreie Funktion des CDR-Tools zu gewährleisten. Das Steuergerät des Fahrzeugs mit den EDR-Daten kann abweichende Voraussetzungen bezüglich der Mindestspannung haben. Die Hinweise in der Service-Anleitung des Fahrzeugs zur erforderlichen Mindestspannung beachten.

#### **3.5.2 Anschlussdiagramm**

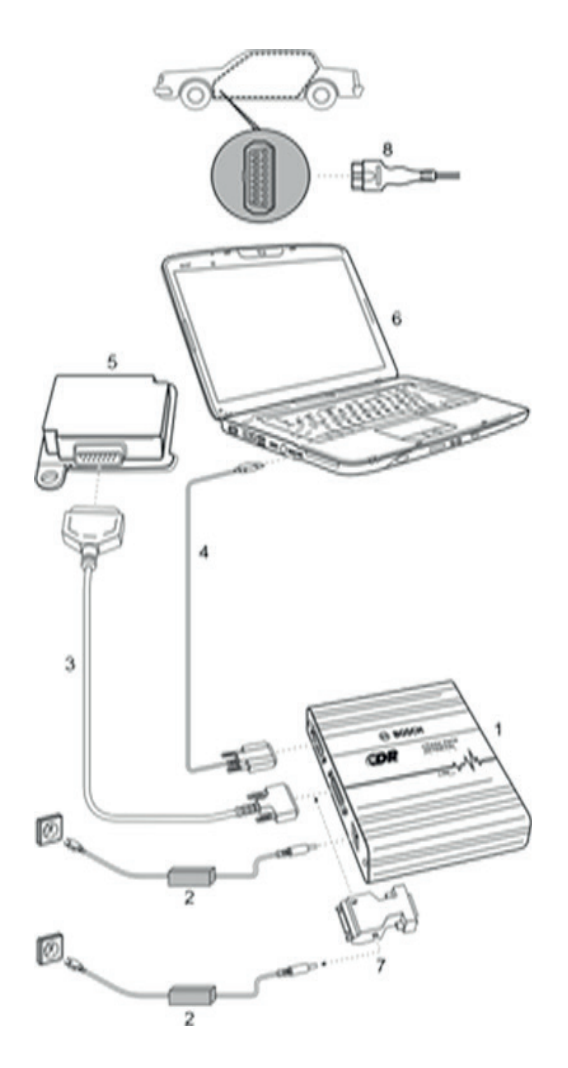

*Abb.2: Beispiel Anschlussdiagramm* 

- *1 CDR-Tool*
- *2 Netzteil 12 Volt*
- *3 OBD-Diagnoseleitung oder fahrzeugspezifische Diagnoseleitung*
- *4 Verbindungsleitung USB/Seriell (ein- oder zweiteilig)*
- *5 Steuergerät oder Diagnoseschnittstelle des Fahrzeugs*
- *6 Laptop*
- *7. Anschluss über optionale Adapter (Abb. als Beispiel)*
- *8. CDR-Tool an der OBD-2 Diagnosebuchse des Fahrzeugs angeschlossen.*

# <span id="page-4-0"></span>4. Erstinbetriebnahme

### **4.1 Software-Abonnements**

Die volle Leistung des CDR DLC-Basis-Kit wird durch Installation und Freischaltung der CDR Software ermöglicht. Die CDR Software läuft auf einem Windows Laptop oder Desktop-PC. Die CDR Software steht für alle Abonnenten (neue und bestehende) zur Verfügung.

i Neue Abonnenten erhalten nach Zahlung der Abonnementgebühr(en) per E-Mail ein Aktivierungs-Zertifikat sowie Anweisungen zur Installation und Aktivierung der neuesten Version.

Bestehende Abonnenten erhalten ein Aktivierungs-Zertifikat für jedes neue Software-Release während der Laufzeit des Abonnements.

#### **4.1.1 Neue Software-Versionen**

Jede neue Version der CDR Software kann neue Leistungsmerkmale und Funktionen enthalten und neue Fahrzeuge abdecken. Ein gültiges Abonnement stellt sicher, dass stets die neuesten Leistungsmerkmale des CDR-Tools verfügbar sind.

#### **4.1.2 Einrichten der CDR Software**

Das Kapitel "Erste Schritte" in der Hilfedatei der CDR Software enthält Anweisungen zum Einrichten der Software und Hardware des CDR-Tools.

### **4.2 Erste Hilfe bei Problemen**

Die Hilfedatei der CDR Software bietet erste Hilfe bei Problemen.

Falls Probleme anderer Art auftreten, bitte den Technischen Kundendienst von Bosch kontaktieren. Kontaktinformationen stehen in der CDR Hilfedatei.

### 5. Instandhaltung

### **5.1 Reinigung und Wartung**

Das Gehäuse des CDR-Tools nur mit einem weichen Tuch und einem neutralen Reinigungsmittel reinigen. Keine Scheuermittel oder grobe Lappen verwenden.

- Das CDR-Tool enthält keine vom Benutzer reparierbaren Teile. Das CDR-Tool nicht öffnen.
- Wenden Sie sich für Wartung und Reparaturen an den Technischen Kundendienst von Bosch. Die aktuellen Kontaktadressen für den Technischen Kundendienst finden Sie in der Hilfedatei der CDR Software.

### **5.2 Entsorgung**

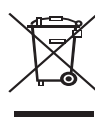

**CDR unterliegt der europäischen Richtlinie 2002/96/EG (WEEE).**

Elektro- und Elektronik-Altgeräte einschließlich Leitungen und Zubehör sowie Akku und Batterien müssen getrennt vom Hausmüll entsorgt werden.

- ► Nutzen Sie zur Entsorgung die zur Verfügung stehenden Rückgabesysteme und Sammelsysteme.
- ¶ Mit der ordnungsgemäßen Entsorgung von CDR vermeiden Sie Umweltschäden und eine Gefährdung der persönlichen Gesundheit.

### <span id="page-5-0"></span>**dede 6 | CDR | Technische Daten**

# 6. Technische Daten

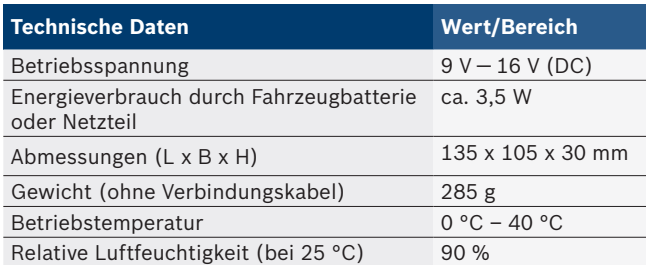

# 7. Glossar

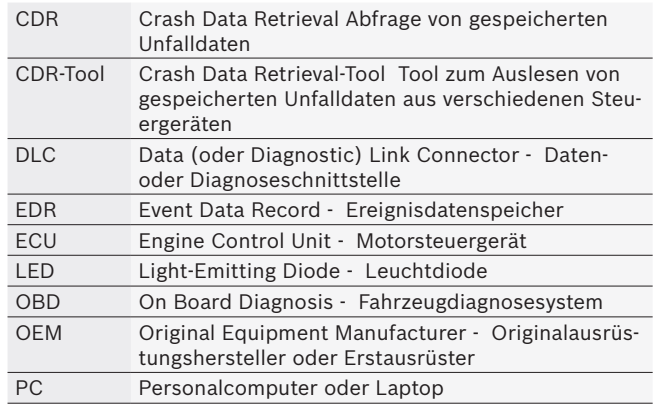

### <span id="page-6-0"></span>8. Garantie, Haftung, Urheberrechte und Markenzeichen

### **8.1 Begrenzte Garantie**

Bosch Automotive Service Solutions GmbH leistet Garantie dafür, dass das CDR Fahrzeug-SchnittstellenTool sowie zugehörige Kabel und Adapter (Bosch CDR Produkte), welche durch autorisierte Händler für Bosch Produkte verkauft werden, frei sind von Material- oder Verarbeitungsfehlern, in Übereinstimmung mit folgenden Bedingungen:

24 Monate nach der Lieferung des Bosch CDR Produkts an Sie, den ursprünglichen Endnutzer, reparieren oder ersetzen wir nach unserer Wahl ein derartiges Bosch CDR Produkt, das unter normalen Nutzungs-und Arbeitsbedingungen Material- oder Verarbeitungsfehler aufweist, unentgeltlich. Allerdings gilt diese Garantie nicht für Kosten, die durch die Entfernung oder Neuinstallation eines Bosch CDR Produkts, ob fehlerhaft oder nicht, anfallen und gilt auch nicht für Produkte, die nicht von einem autorisierten Händler für Bosch CDR Produkte erworben wurden. Diese Garantie beschränkt sich auf den ursprünglichen Endnutzer und ist nicht übertragbar. Reparierte und ersetzte Bosch CDR Produkte übernehmen die Identität des Originals zum Zweck dieser Garantie, und diese Garantie kann hinsichtlich solcher Produkte nicht erweitert werden.

Um die Garantieleistung zu erhalten, kontaktieren Sie die nächstgelegene autorisierte Bosch Reparaturwerkstatt oder den Bosch CDR-Tool Händler. Ein Kaufbeleg mit Datum oder ein anderer Nachweis, der bestätigt, dass sich das Produkt innerhalb des Gewährleistungszeitraumes befindet, wird benötigt, um die Leistungen zu beanspruchen. Verpacken Sie das Gerät sorgfältig und senden Sie es frachtfrei an die Servicestelle.

### **8.2 Garantieausschlüsse**

Die Gewährleistung schließt ausdrücklich Fehler aus, die durch falsche Anwendung, Nachlässigkeit, Missbrauch, unsachgemäße Bedienung oder Installation, Fallenlassen oder Beschädigung eines Bosch CDR Produkts, unautorisierten Service bzw. Teile, oder die Nichteinhaltung der Wartungsanleitung oder die Nichterfüllung der normalen Wartungsarbeiten verursacht wurden. Auch von dieser Garantie ausgenommen sind die Korrektur einer unsachgemäßen Installation und die Beseitigung von jeglichen externen elektromagnetischen Störungen.

DIESE GARANTIE STELLT IHRE AUSSCHLIESSLICHEN RECHTSMITTEL HINSICHTLICH DER DARIN ENTHAL-TENEN PRODUKTE DAR. WIR HAFTEN NICHT FÜR EXEMPLARISCHE, KONKRETE UND FOLGESCHÄDEN, DIE VOM VERKAUF ODER DER VERWENDUNG EI-NES BOSCH-PRODUKTS ENTSTEHEN, UNABHÄNGIG DAVON, OB ES EINEN DERARTIGEN ANSPRUCH IM VERTRAG GIBT. KEIN VERSUCH DIESE GARANTIE ZU ÄNDERN, MODIFIZIEREN ODER ANZUPASSEN IST WIRKSAM, AUSSER DIES WURDE SCHRIFTLICH VON EINEM HANDLUNGSBEVOLLMÄCHTIGTEN DER Bosch Automotive Service Solutions GmbH ODER DEREN VERBUNDENEN UNTERNEHMEN GENEHMIGT. DIESE GARANTIE ERSETZT ALLE ANDEREN GARANTI-EN ODER ZUSICHERUNGEN, AUSDRÜCKLICH ODER STILLSCHWEIGEND, EINSCHLIESSLICH GESETZLICHER GEWÄHRLEISTUNG, OB FÜR MARKTFÄHIGKEIT ODER GEBRAUCHSTAUGLICHKEIT FÜR EINEN BESTIMMTEN ZWECK ODER SONSTIGE WEISE UND GILT NUR FÜR DEN ZEITRAUM, IN DEM DIE AUSDRÜCKLICHE GE-WÄHRLEISTUNG WIRKSAM IST.

JEDE STILLSCHWEIGENDE GEWÄHRLEISTUNG IST AUF EIN JAHR AB DEM KAUFDATUM BESCHRÄNKT. EINIGE STANDORTE LASSEN DIE BEGRENZUNG DER GÜLTIG-KEITSDAUER DER STILLSCHWEIGENDEN GEWÄHR-LEISTUNG NICHT ZU. DESHALB TREFFEN DIE OBEN GENANNTEN EINSCHRÄNKUNGEN UNTER UMSTÄNDEN AUF SIE NICHT ZU.

DIESE BESCHRÄNKTE GARANTIE GEWÄHRLEISTET IHNEN BESTIMMTE RECHTE UND SIE HABEN MÖGLI-CHERWEISE AUCH WEITERE RECHTE, DIE JE NACH STANDORT UNTERSCHIEDLICH SIND.

Sollte eine Bestimmung oder ein Teil oder Teilbereich dieser Garantie ungültig, rechtsunwirksam oder auf sonstige Weise undurchführbar sein, so hat dies keinen Einfluss auf die verbleibenden Teile oder Teilbereiche dieser Bestimmung oder jeder anderen Bestimmung.

#### <span id="page-7-0"></span>**8.3 Haftung**

Alle Daten in diesem Programm basieren soweit möglich auf Details von Hersteller und Importeur. Bosch übernimmt keine Haftung für die Richtigkeit und Vollständigkeit der Software und Daten sowie für Schäden, die durch fehlerhafte Software und Daten entstehen. Unabhängig vom Ereignis beschränkt sich die Haftung von Bosch auf den Betrag, den der Kunde tatsächlich für dieses Produkt bezahlt.

### **8.4 Urheberrechte**

Software und Daten sind Eigentum der Bosch und ihrer verbundenen Unternehmen und durch Urhebergesetze, internationale Vereinbarungen und andere nationale Rechtsvorschriften gegen das Kopieren geschützt. Das Kopieren und der Verkauf von Daten und Software oder eines Teils davon sind unzulässig und strafbar; im Fall von Verstößen behält sich Bosch das Recht vor, mit Strafverfolgung vorzugehen und Anspruch auf Schadensersatz zu stellen.

Alle hier enthaltenen Informationen sind urheberrechtlich geschützt © 2000 - 2013 Bosch Automotive Service Solutions GmbH. Weltweit alle Rechte vorbehalten.

Die Informationen in dieser Bosch Betriebsanleitung und der CDR Software können jederzeit geändert werden. Die in der Software-Hilfedatei beschriebene Software unterliegt einer Lizenzvereinbarung, welcher der Benutzer als Voraussetzung zur Installation und Verwendung des CDR Programms zustimmen muss. Die Software und Hilfedatei darf nur in Übereinstimmung mit den Bestimmungen dieser Vereinbarungen verwendet oder kopiert werden. Kein Teil dieses Betriebsanleitungs und der Hilfedatei (in elektronischer oder ausgedruckter Form) darf ohne schriftliche Genehmigung von Bosch vervielfältigt, in einem Datenabfragesystem gespeichert oder in irgendeiner Form unter Verwendung mechanischer oder elektronischer Systeme, einschließlich Screenshots, Fotokopien und Aufzeichnung, für andere Zwecke als den persönlichen Gebrauch übertragen werden.

### **8.5 Markenzeichen**

Bosch und CDR sind eingetragene Markenzeichen der Bosch Automotive Service Solutions GmbH und ihrer verbundenen Unternehmen.

**Bosch Automotive Service Solutions GmbH** Porschestr. 4 63512 Hainburg DEUTSCHLAND **www.bosch.com**

F-00K-108-990 | 2013-12-20